# **Total Overdrive Circulation (books, audiobooks, videos)**

This report will provide the total number of Overdrive checkouts by your patrons. Use this report to complete column C of the tracking spreadsheet. To get the total number of checkouts by your patrons of titles you purchased, see the modifications described at the end of these instructions. Use this modification to complete column F of the tracking spreadsheet.

### **Checkouts Report:**

- Log into Overdrive Marketplace with your Advantage account: <https://marketplace.overdrive.com/>
- Click on the INSIGHTS tab in the blue bar. This will bring you to a Summary page, which contains summary data for the whole MHLS collection.
- Click on the CHECKOUTS report link in the left sidebar. If you have not run this report before, you will likely see a report for MHLS.
- Select RUN NEW REPORT at the top right of the title list.

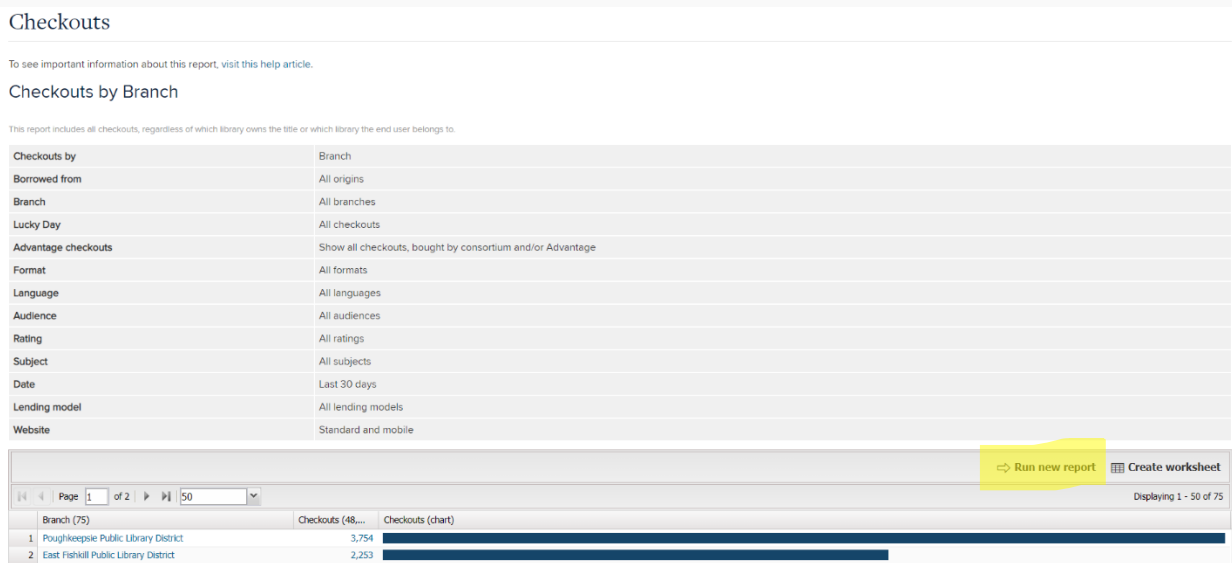

This will bring up the Report Options box.

To get the number of all checkouts by your patrons, select:

- CHECKOUTS BY: Month or Year
- BORROWED FROM: All Origins
- BRANCH: Your library
- LUCKY DAY: All checkouts
- ADVANTAGE CHECKOUTS: Select Show all checkouts, bought by consortium and/or Advantage
- FORMAT, LANGUAGE, AUDIENCE, RATING, and SUBJECT: All
- DATE RANGE: Specific, then enter your range. Example is for 2020.
- LENDING MODEL: All
- WEBSITE: Standard and Mobile
- CREATOR and PURCHASE ORDER NO.: Blank

Then UPDATE

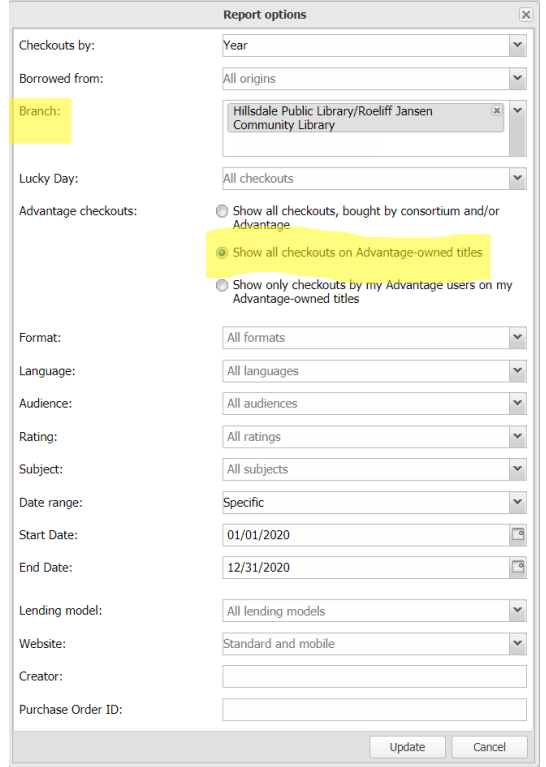

This will bring you to a summary page of your checkouts for the year—in this case 2020.

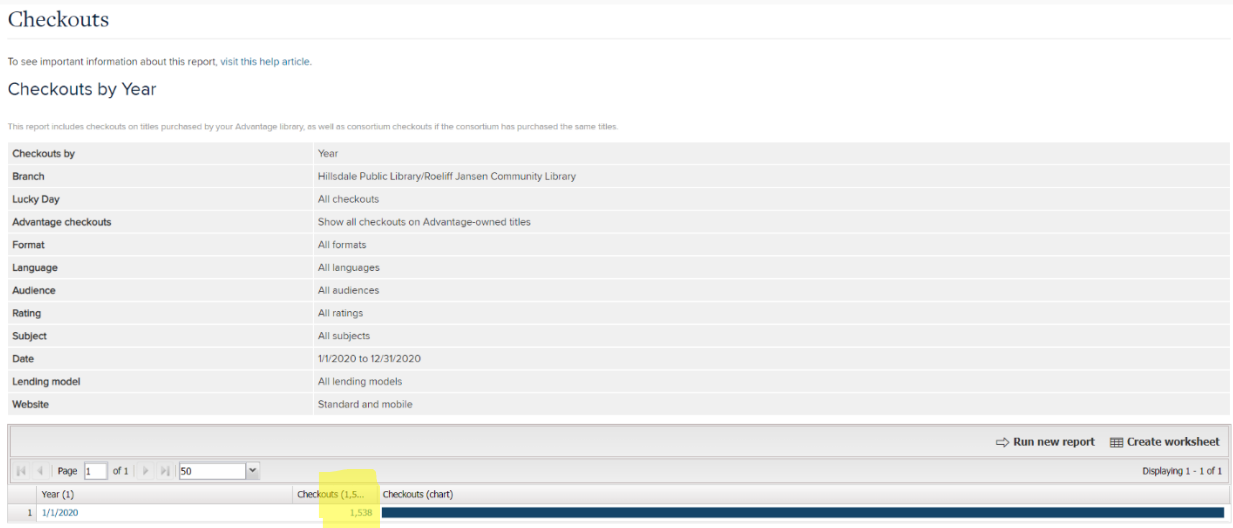

If you click on the number or checkouts, or the date, you will get your detailed report.

#### Checkouts

To see important information about this report, visit this help article.

#### Checkouts by Year for: 1/1/2020

Where  $\boxed{\text{The } \qquad \rightarrow \text{=}$  50

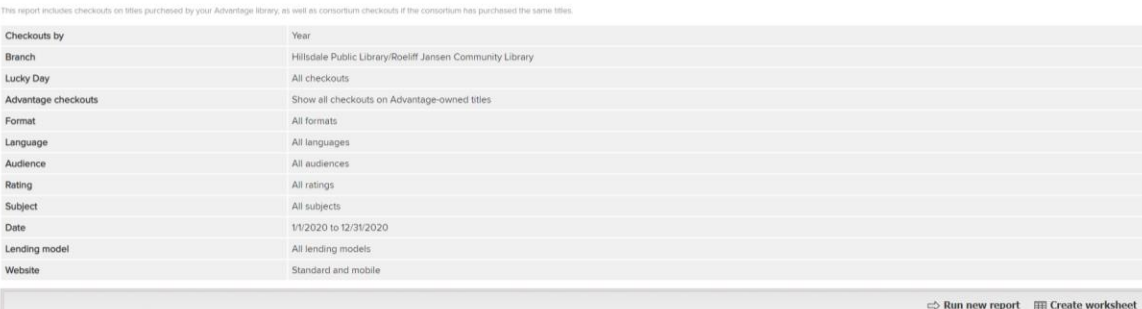

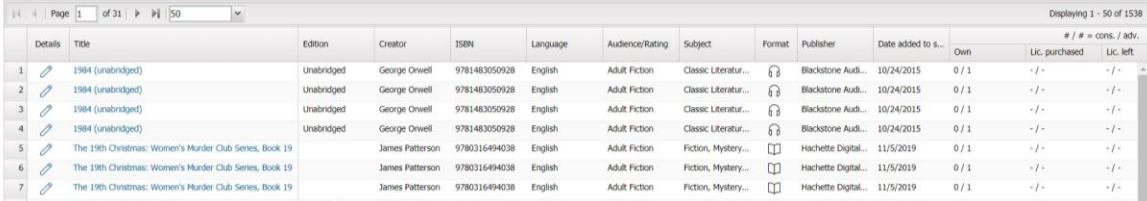

### **Checkouts of Your Items:**

If you want to know which of the Advantage titles you purchased where checked out by your patrons or by all patrons, instead of selecting **Show all checkouts, bought by consortium and/or Advantage**, select one of the other options.

### **Checkouts of Your Items by Your Patrons:**

**Show only checkouts by my Advantage users on my Advantage-owned titles** shows only the checkouts from your collection by your patrons, when you limit BRANCH to your library. Use this report to get the number for column F of the tracking spreadsheet.

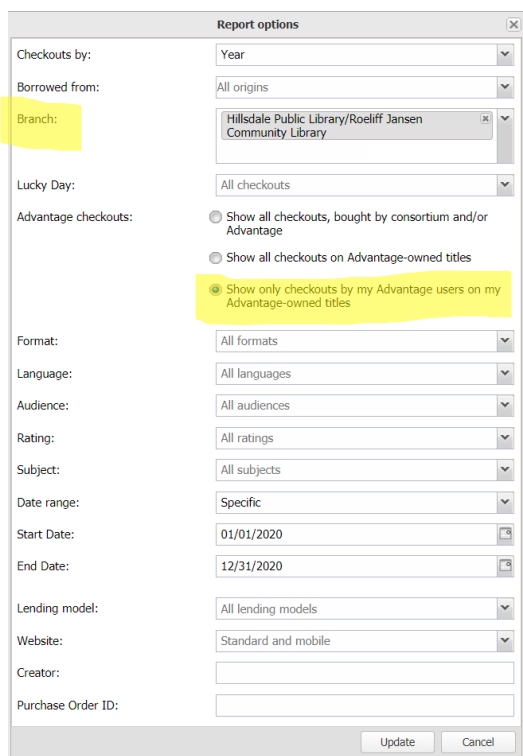

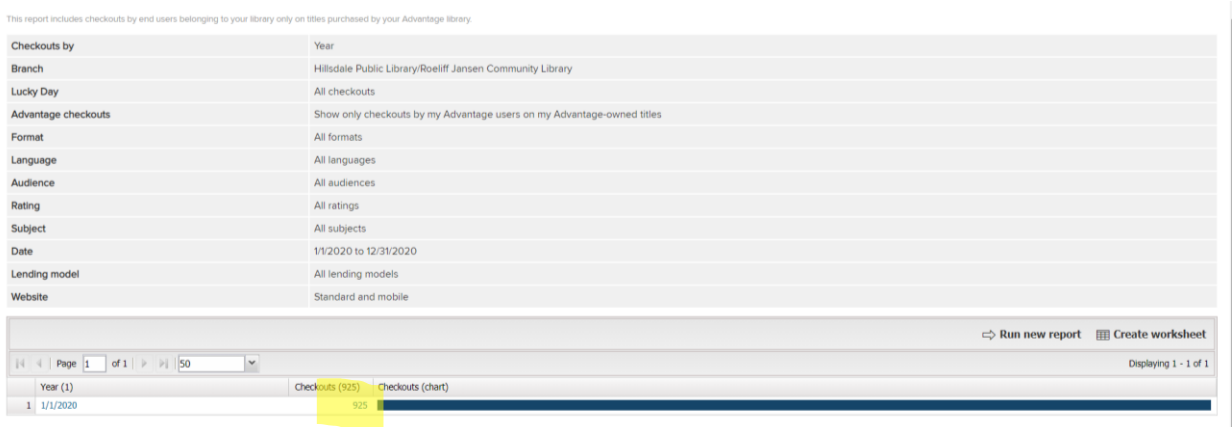

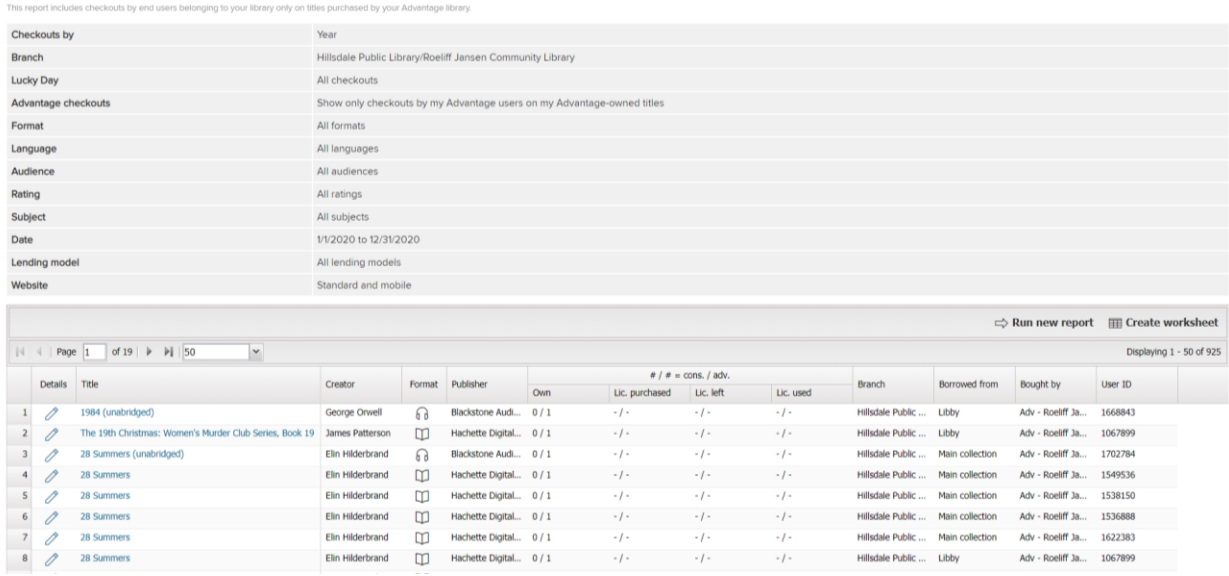

**All checkouts on Advantage-owned titles**, when limited to your branch, shows checkouts by your patrons for things that you own in your advantage collection, but your copy may or may not have been the one to fulfill the hold. (For example, if you had 2 patrons on hold for something, one of them may have gotten your copy, while the other got a copy from another location, and both of those checkouts would show up on this list.) If you look at the other branches, they show any of that library's patrons that have checked out a title that your library owns, whether or not your copy actually filled it.

## **Checkouts of Your Items by All Patrons:**

**Show only checkouts by my Advantage users on my Advantage-owned titles** will show checkouts from your collection by all patrons, when you do not limit by branch, but leave BRANCH blank. Use this report to get the number for column I of the tracking spreadsheet.

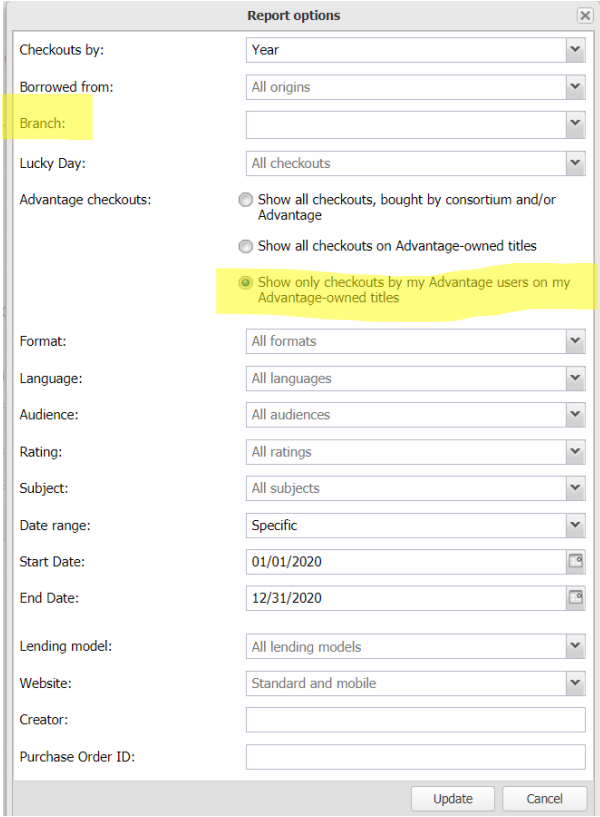

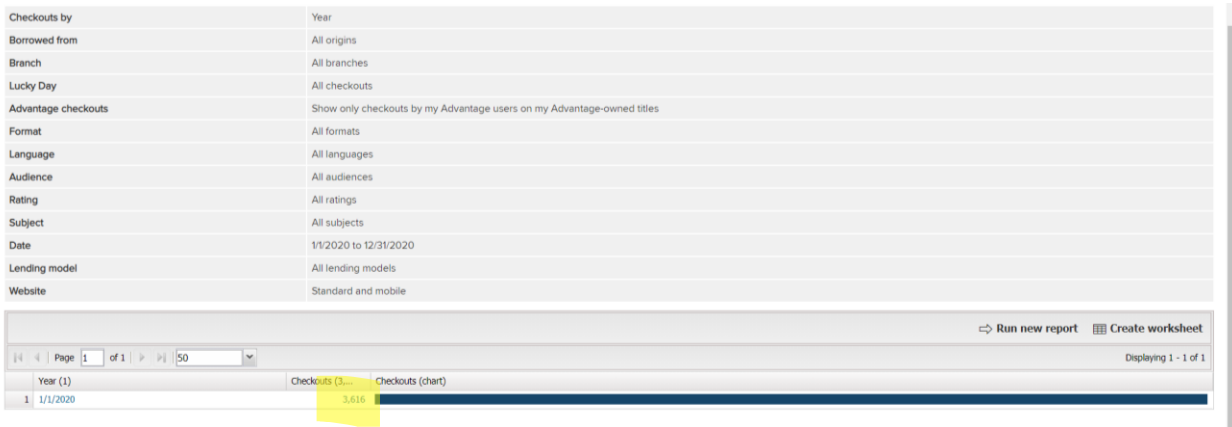

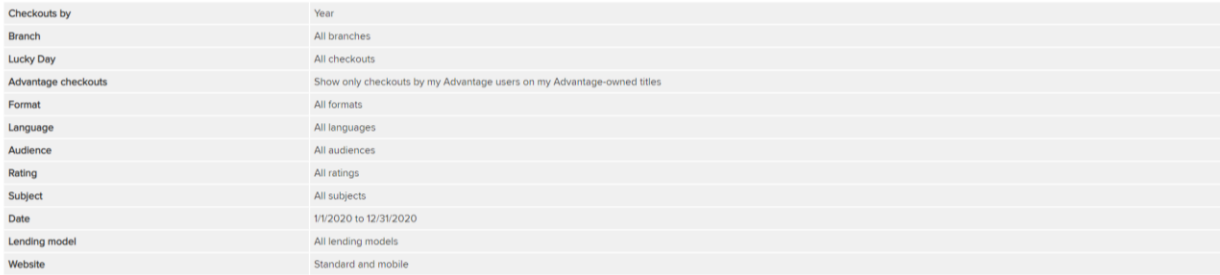

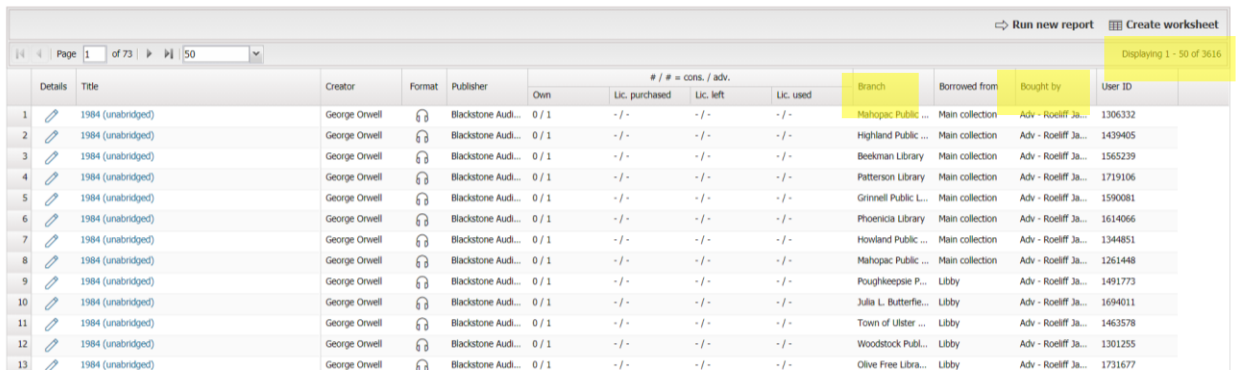